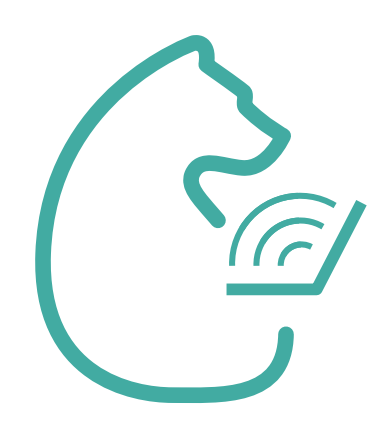

## Инструкция для входа родителей в ЭПОС.Школа

↑ ЭПОС. ШКОЛА

Написать в техподдержку

ВХОД ДЛЯ УЧЕНИКОВ ВХОД ДЛЯ УЧИТЕЛЯ

Уважаемые пользователи!

ВХОД ДЛЯ РОДИТЕЛЕЙ

Для входа в систему ознакомьтесь с инструкцией:

для родителя

для ученика

для учителя

Техническая поддержка: 8-800-555-44-50

эпос

## В браузере Google Chrome откройте страницу

## https://school.permkrai.ru

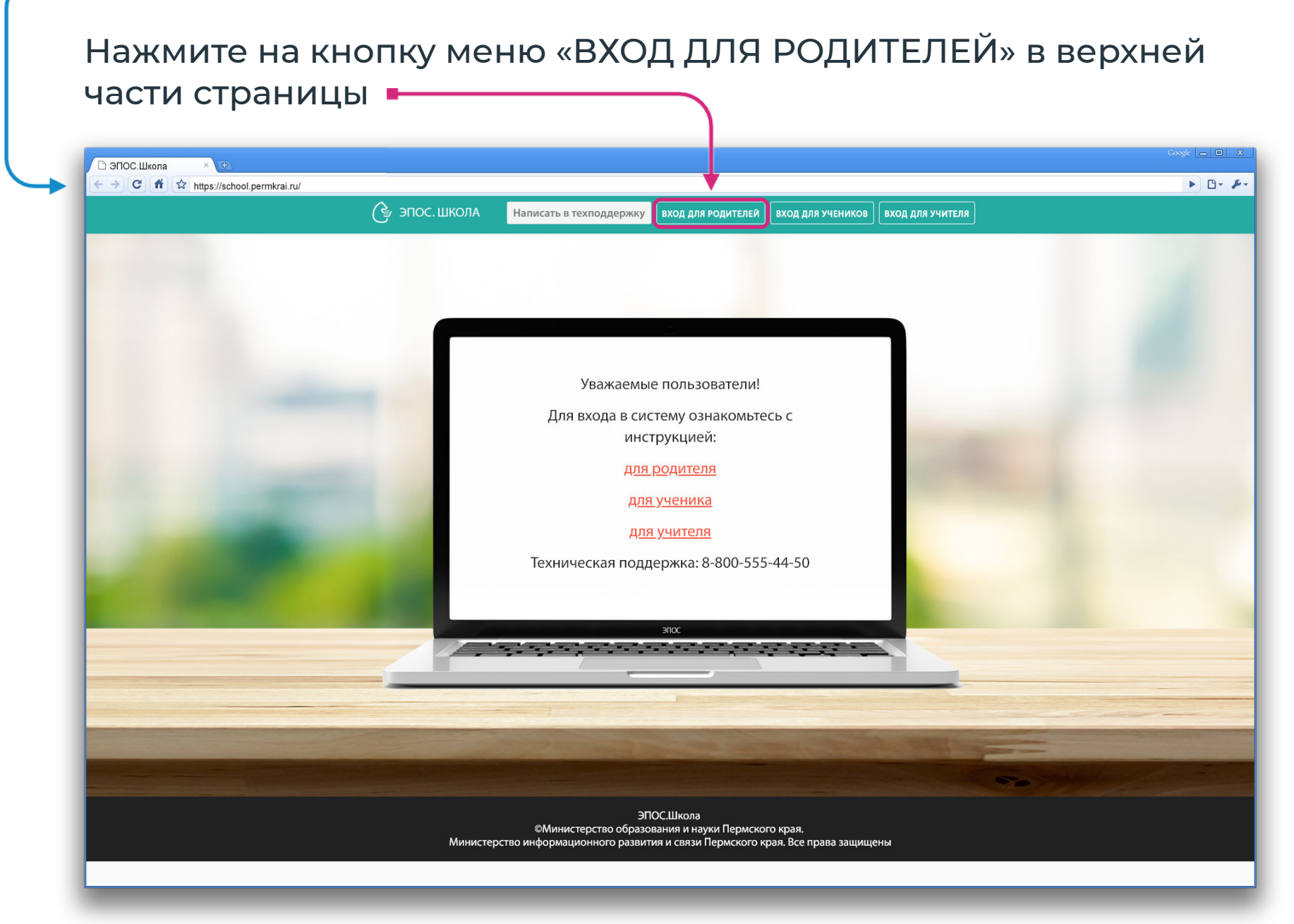

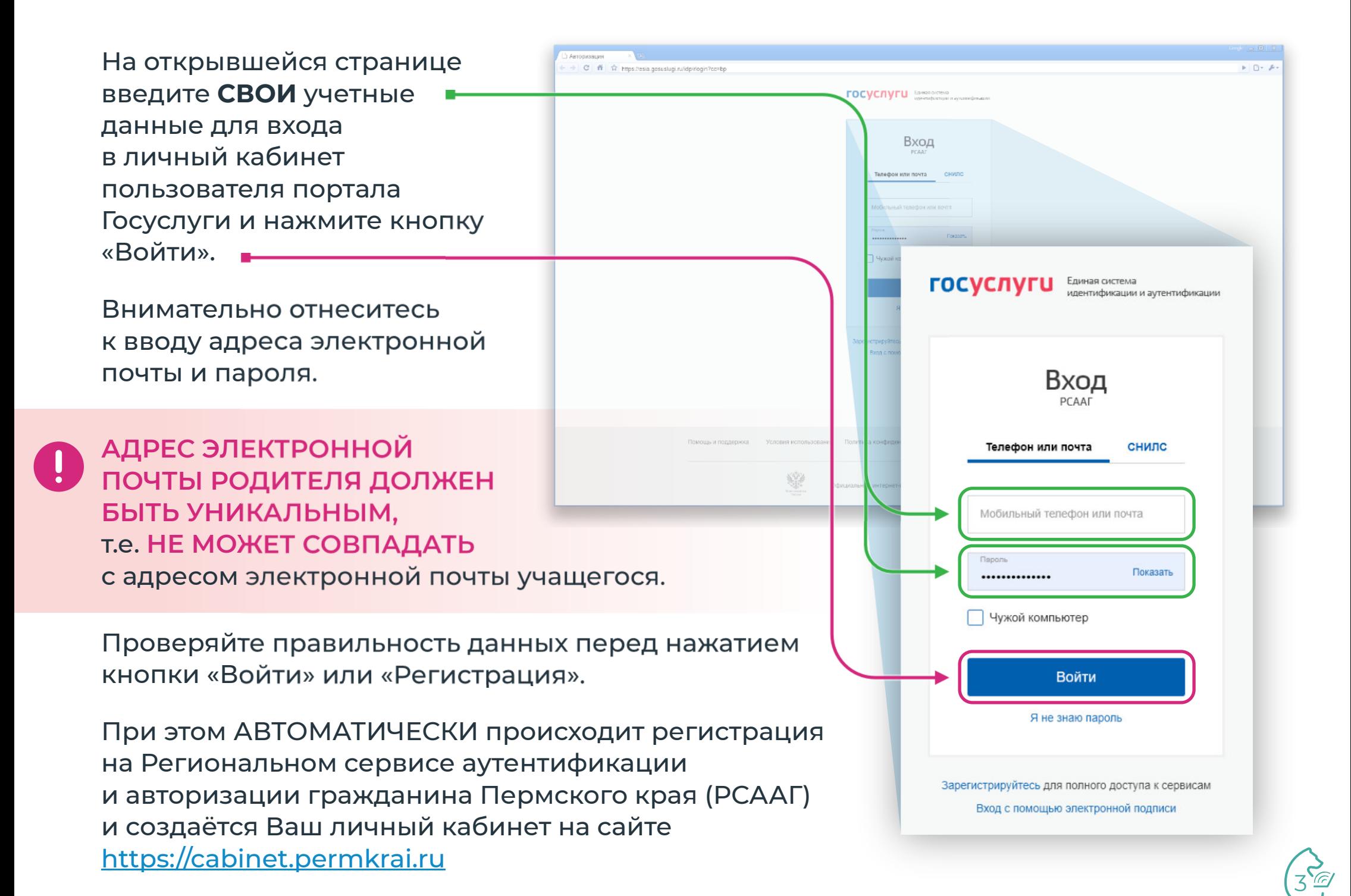

Если Вы входите впервые, на экране отобразится сообщение о том, что требуется сообщить регистрационный номер классному руководителю.

+ C fi or https://school.permkrai.ru/login/

Необходимо скопировать номер, указанный в сообщении, и передать его классному руководителю одного из своих детей-школьников.

После того, как классный руководитель внесет номер в систему, Вы сможете войти в электронный дневник.

При повторном входе, если данные введены корректно, автоматически будет произведен вход в систему ЭПОС.Школа.

## Иван Иванович, поздравляем!

Иван Иванович, поздравляем!

**000001**

Вы зарегистрировались в системе ЭПОС. Школа под ролью "Родитель" Для входа в систему сообщите регистрационный номер классному

руководителю.

Ваш регистрационный номер: 000001

Если Вы хотите зарегистрировать в ЭПОС. Школа других членов семьи, Вам необходимо ВЫЙТИ из личного кабинета РСААГ. В случае возникновения вопросов обращайтесь в службу техподдержки support-epos@permkrai.ru.

На главную

 $\blacktriangleright$  By A

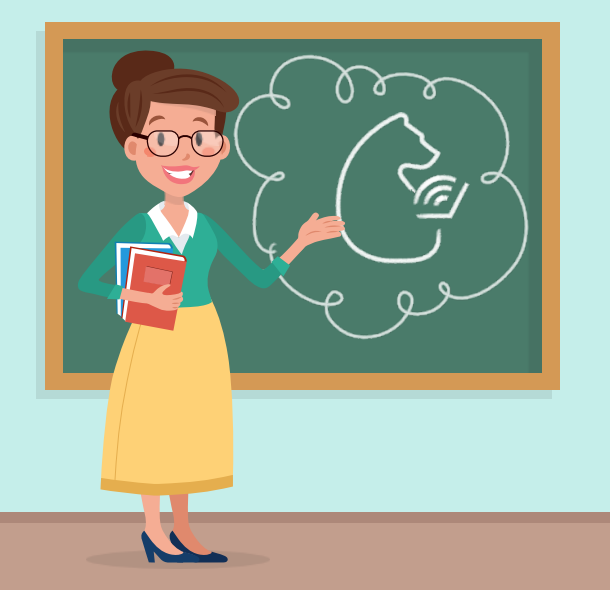

Если Вы передали номер классному руководителю, но при нажатии на кнопку «Вход для родителей» на стартовой странице ЭПОС.Школа school.permkrai.ru Вы видите сообщение со своим регистрационным номером и не можете войти в электронный дневник, обратитесь к классному руководителю для уточнения и проверки корректности внесения Вашего номера в систему.

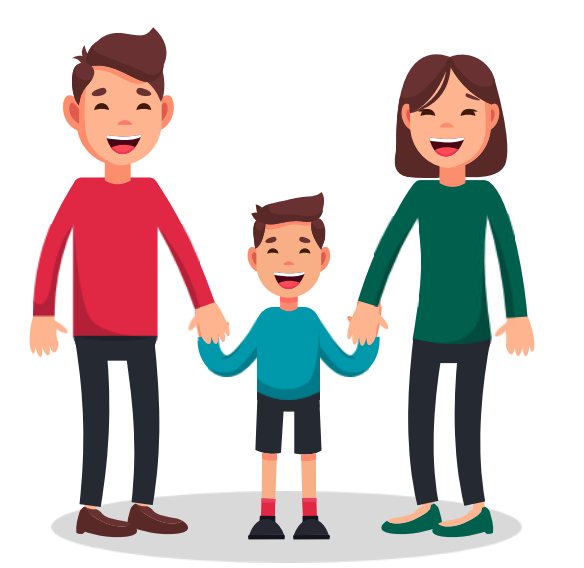

ЕСЛИ ВАМ НУЖНО С ТОГО ЖЕ УСТРОЙСТВА ЗАРЕГИСТРИРОВАТЬ ЕЩЁ ОДНОГО РОДИТЕЛЯ,

Необходимо:

- 1. Открыть сайт Госуслуги и выйти из личного кабинета первого зарегистрированного родителя.
- 2. На сайте https://cabinet.permkrai.ru выйти из личного кабинета зарегистрированного родителя, нажав на имя, а затем на вкладку Выйти в правом верхнем углу.

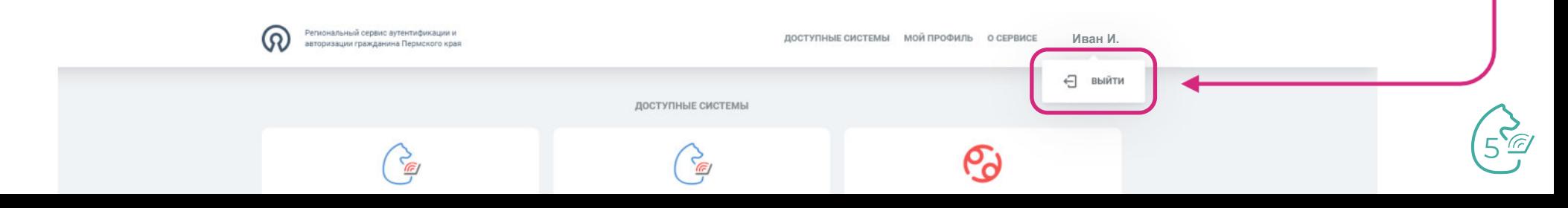